# ⊕ Computational ⊗ ⊘Photography HelloCamera

Jongmin Baek

CS 478 Lecture Jan 23, 2012

#### Overview

- You are handed:
  - a functional camera app, minus autofocus.
- You are to hand in:
  - an implementation of autofocus algo.
  - some extensions.

## Meet FCamera

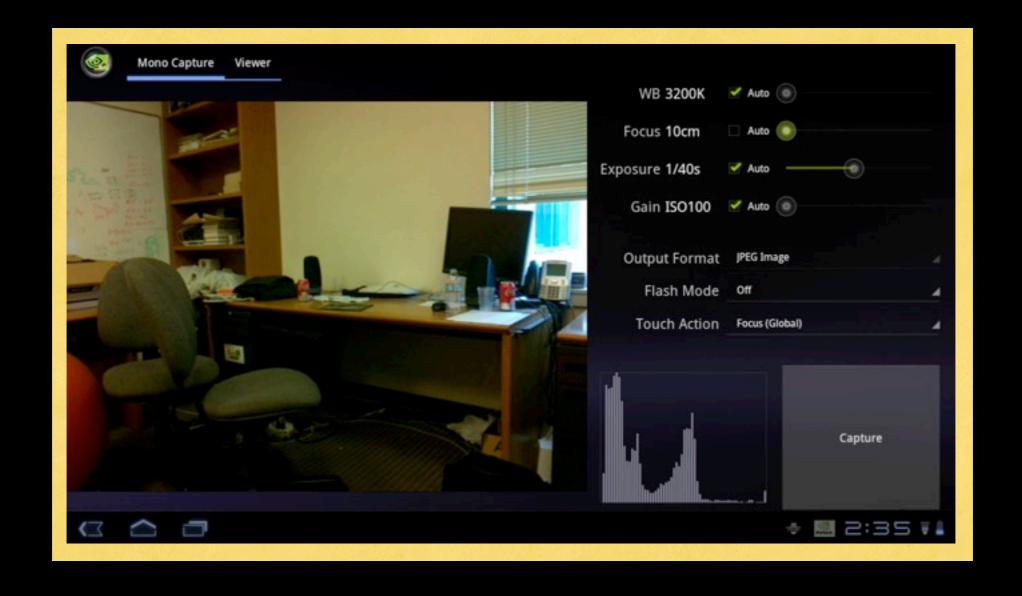

## MeetTADP

#### Tegra Android Developer Pack

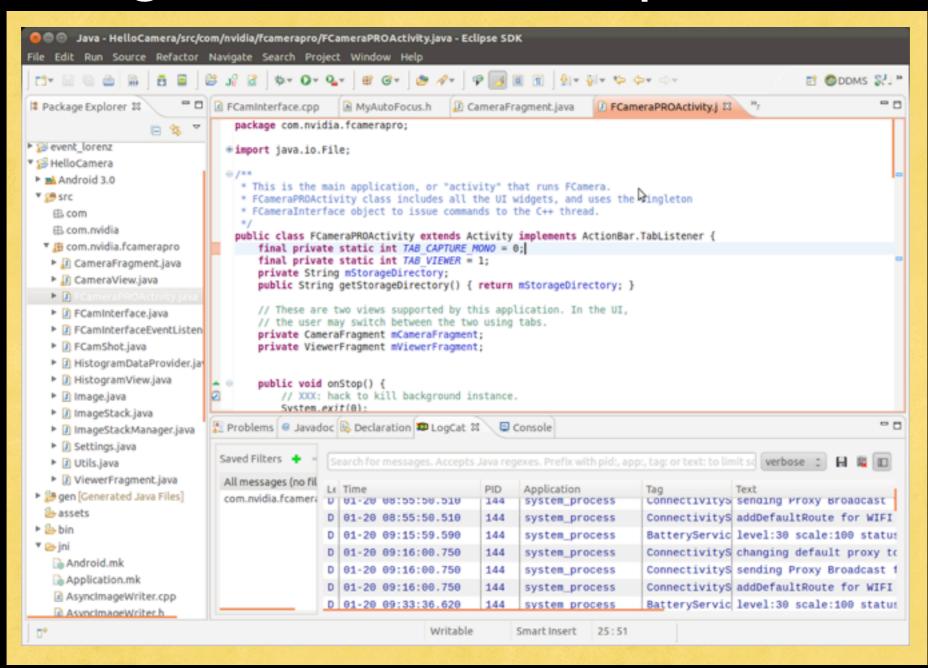

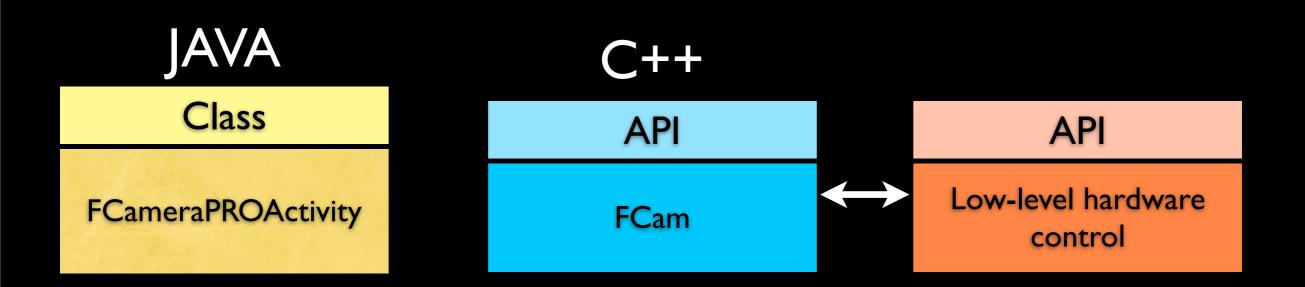

Class

JAVA

**FCameraPROActivity** 

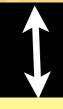

Class

CameraFragment CameraView ...

C++

API

**FCam** 

API

Low-level hardware control

Class

JAVA

**FCameraPROActivity** 

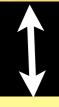

Class

CameraFragment CameraView ...

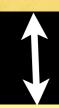

Class

Image
ImageStack
ImageStackManager

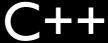

API

**FCam** 

API

Low-level hardware control

Class

JAVA

**FCameraPROActivity** 

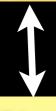

Class

CameraFragment CameraView ...

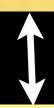

Class

Image
ImageStack
ImageStackManager

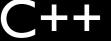

API

**FCam** 

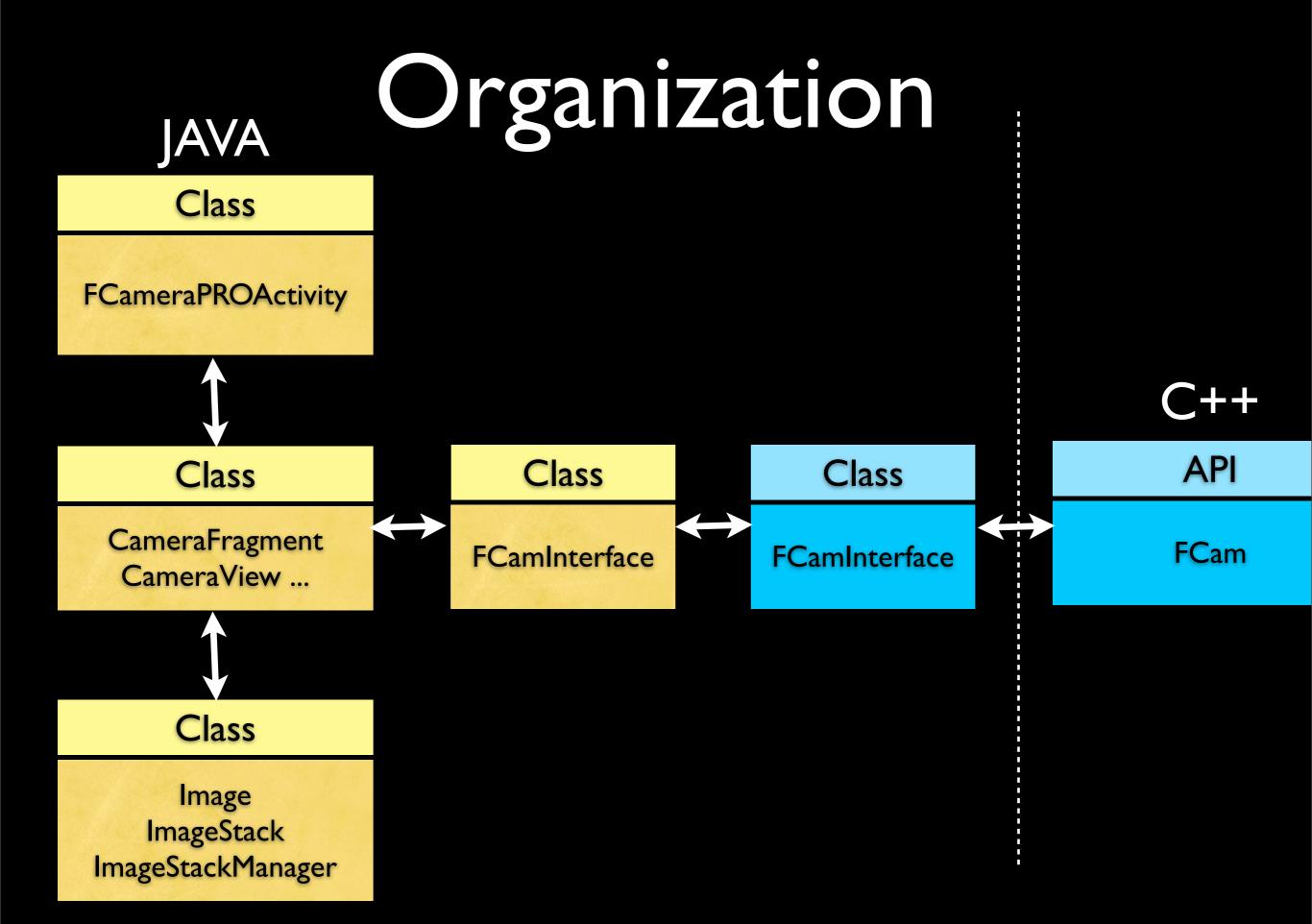

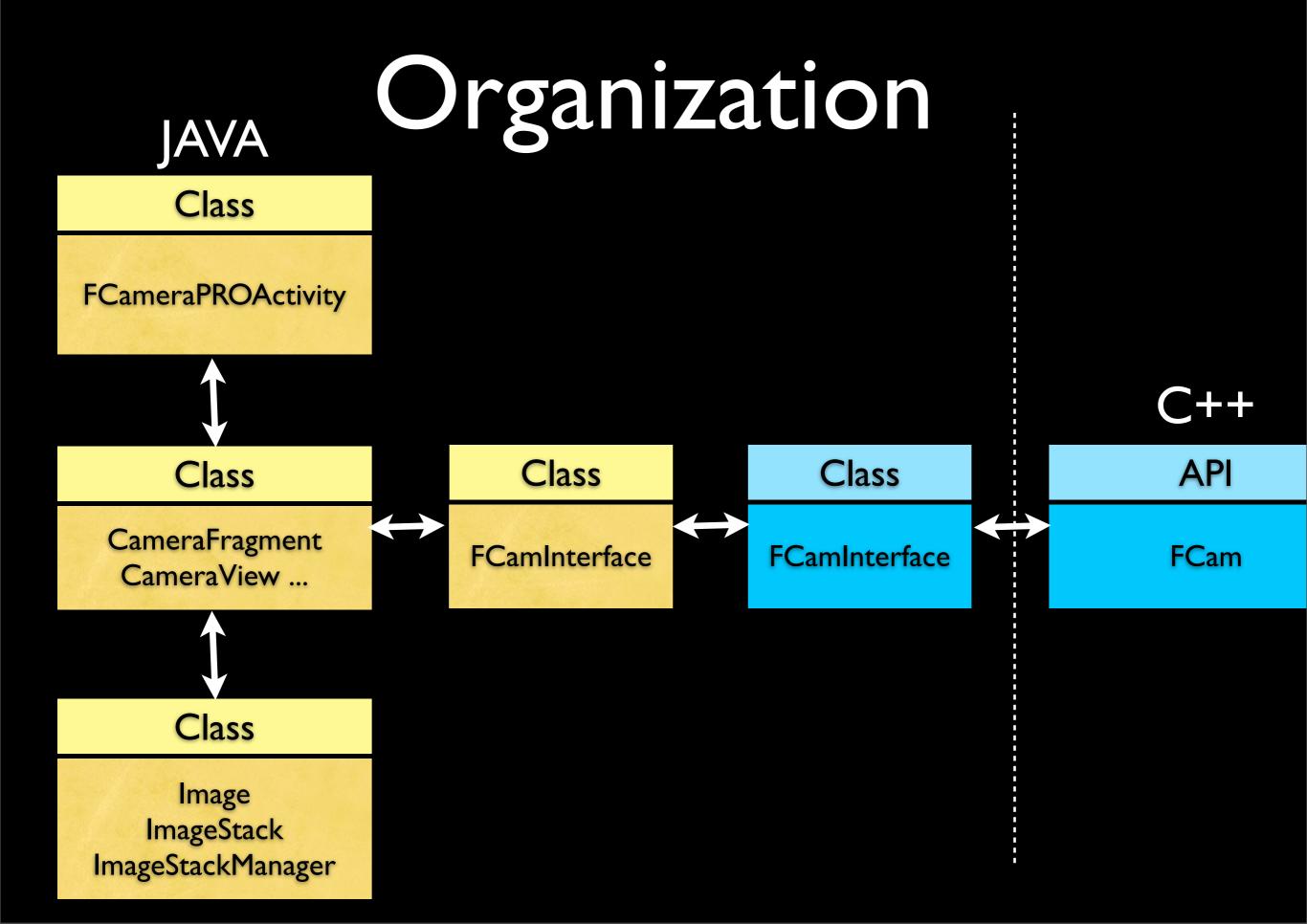

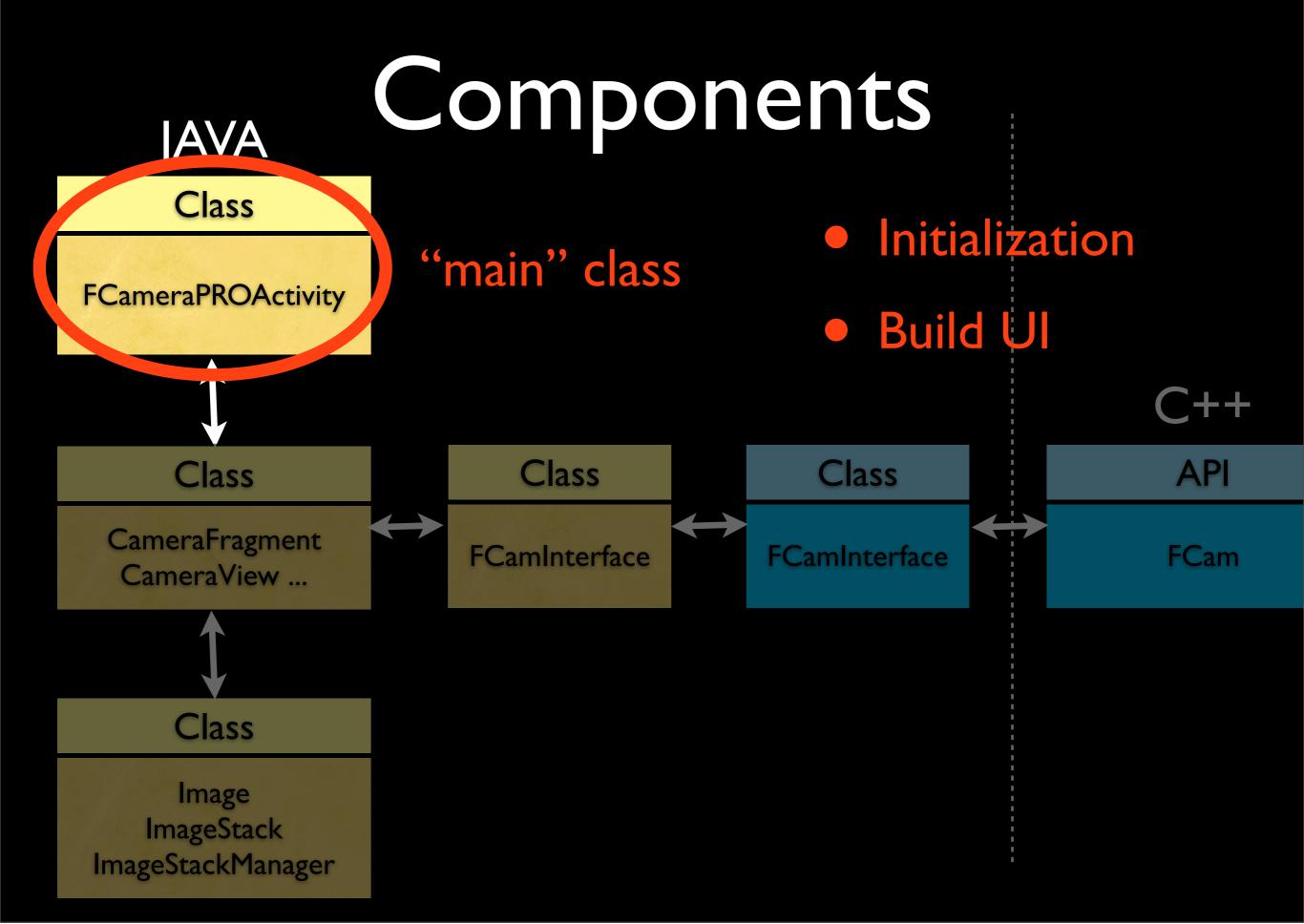

#### Components JAVA Class **FCameraPROActivity UI** widgets Class Class API Class CameraFragment **FCamInterface FCamInterface FCam** CameraView ...

- CameraFragment: UI for camera mode
  - CameraView: UI for viewfinder
- ViewerFragment: UI for viewer mode

Class

Image

**ImageStack** 

ImageStackManager

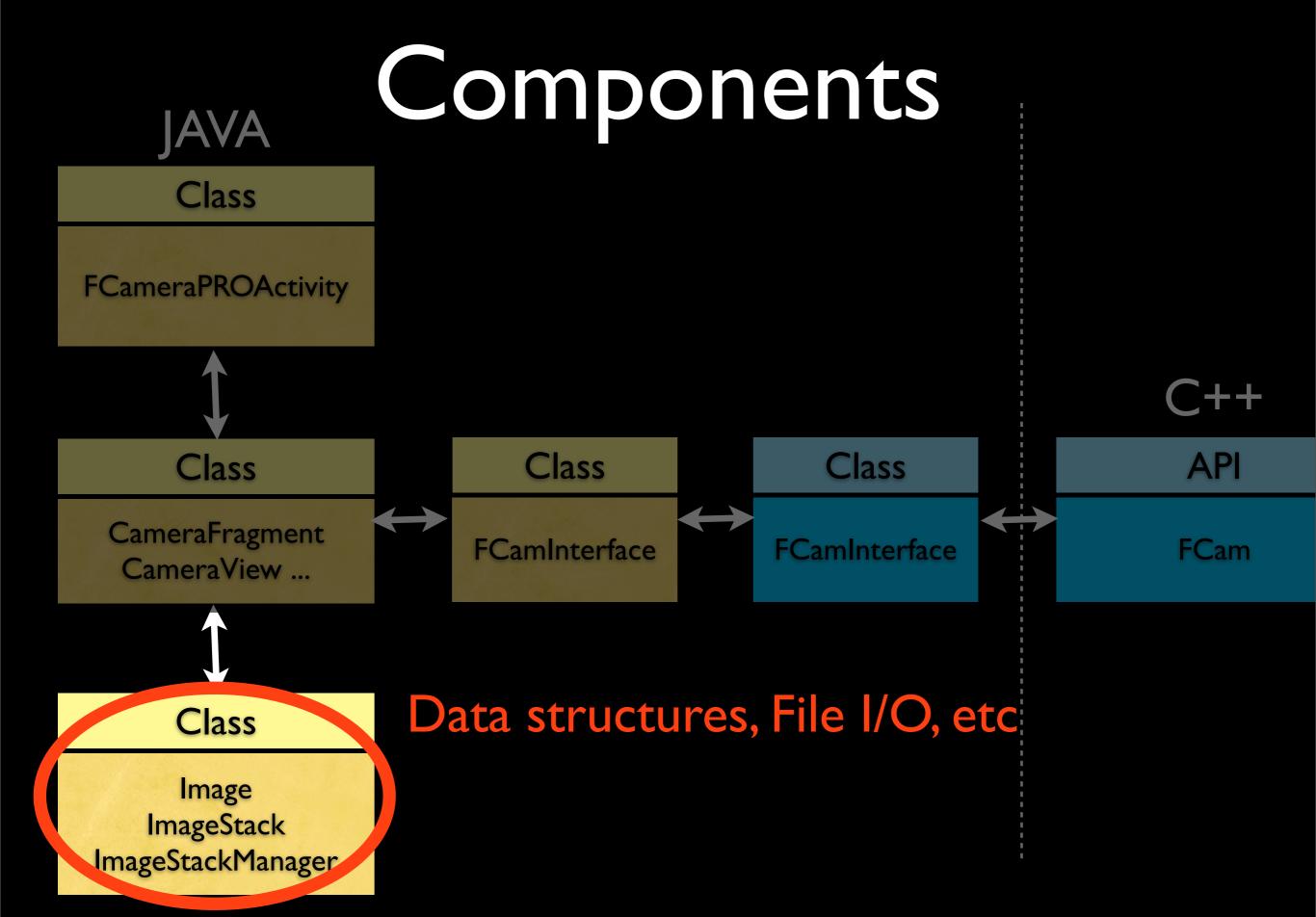

## Components

Class

JAVA

**FCameraPROActivity** 

Class

CameraFragment CameraView ...

Class

Image **ImageStack** ImageStackManager JNI (JAVA side)

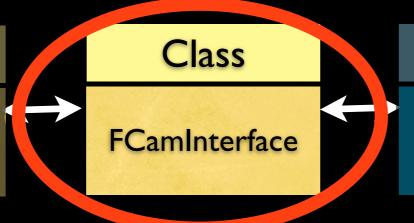

Class

**FCamInterface** 

API

**FCam** 

Gateway to accessing FCam

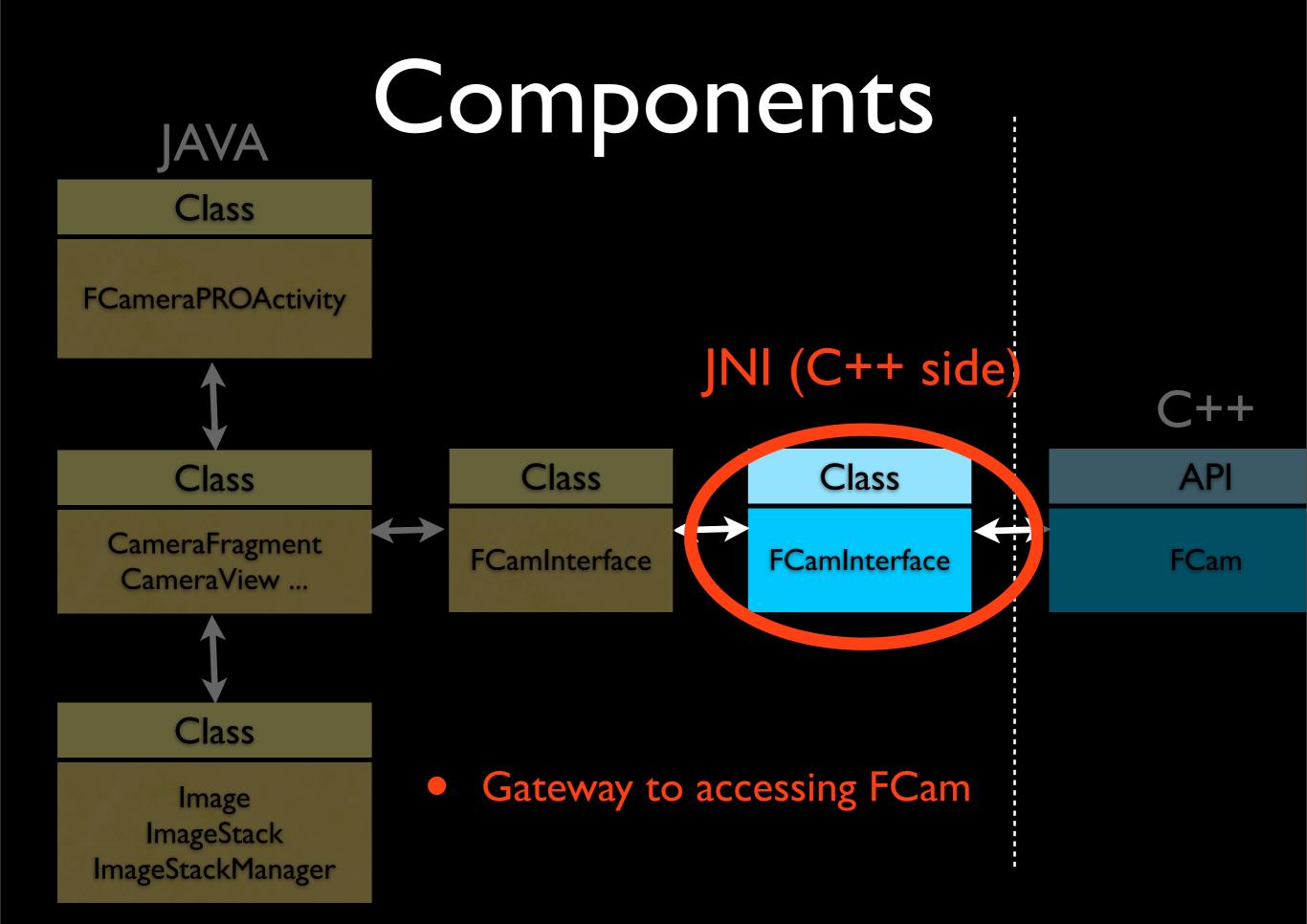

Class

**FCameraPROActivity** 

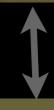

Class

CameraFragment CameraView ...

 $\longleftrightarrow$ 

Ciass

**FCamInterface** 

Class

 $\longleftrightarrow$ 

**FCamInterface** 

Class

**C++** 

API

**FCam** 

Class

Image
ImageStack
ImageStackManager

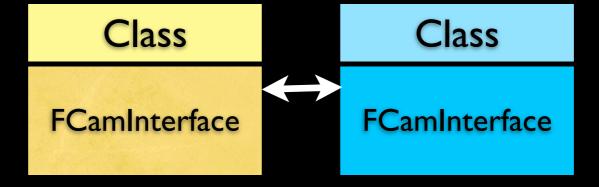

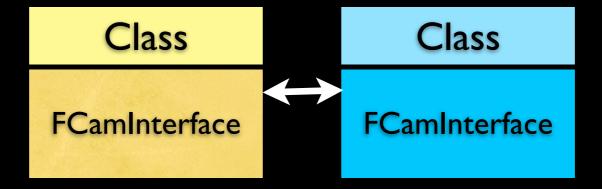

- C++ side runs a work thread
  - Three tasks in infinite loop

Parse any pending requests.

Apply the parsed requests (via FCam)

Retrieve image from FCam and process.

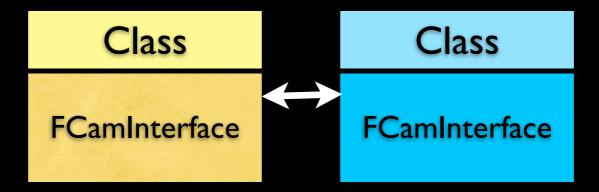

- JAVA side asks the C++ side to enqueue new requests.
  - Calls the appropriate native method that create and enqueues a message.
    - Each request carries an int specifying the type.

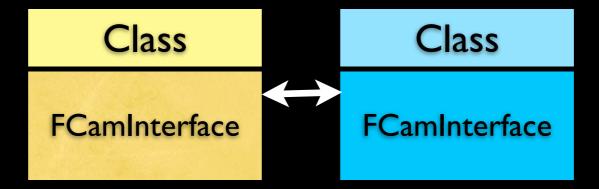

- If your Android app wants to talk to FCam,
  - Call the right FCamInterface method to put in the right request,

OR

 Make a new request type and add code to parse it in FCamInterface.

## MyAutoFocus.h

- Take a look at MyAutoFocus.h.
  - Two functions defined
    - void startSweep()
    - void update(...)
  - Implement these, and call them appropriately from the work loop.

• The user moves the gain slider manually (SeekBar instance).

- The user moves the gain slider manually (SeekBar instance).
- The SeekBar instance alerts its listener: a CameraFragment instance.

- The user moves the gain slider manually (SeekBar instance).
- The SeekBar instance alerts its listener: a CameraFragment instance.
- CameraFragment.onProgressChanged(...) is called.

- The user moves the gain slider manually (SeekBar instance).
- The SeekBar instance alerts its listener: a CameraFragment instance.
- CameraFragment.onProgressChanged(...) is called.
- This method in turn calls a method of FCamInterface called setPreviewParam(PREVIEW GAIN, gain).

- The user moves the gain slider manually (SeekBar instance).
- The SeekBar instance alerts its listener: a CameraFragment instance.
- CameraFragment.onProgressChanged(...) is called.
- This method in turn calls a method of FCamInterface called setPreviewParam(PREVIEW\_GAIN, gain).
- This method in turn calls a method of FCamInterface called setParamInt(PARAM\_PREVIEW\_GAIN, (int)gain).

- The user moves the gain slider manually (SeekBar instance).
- The SeekBar instance alerts its listener: a CameraFragment instance.
- CameraFragment.onProgressChanged(...) is called.
- This method in turn calls a method of FCamInterface called setPreviewParam(PREVIEW\_GAIN, gain).
- This method in turn calls a method of FCamInterface called setParamInt(PARAM\_PREVIEW\_GAIN, (int)gain).
- setParamInt creates a new message, and adds it to the queue.

- The SeekBar instance alerts its listener: a CameraFragment instance.
- CameraFragment.onProgressChanged(...) is called.
- This method in turn calls a method of FCamInterface called setPreviewParam(PREVIEW\_GAIN, gain).
- This method in turn calls a method of FCamInterface called setParamInt(PARAM\_PREVIEW\_GAIN, (int)gain).
- setParamInt creates a new message, and adds it to the queue.
- The work thread processes the queue, and sees this message.

- CameraFragment.onProgressChanged(...) is called.
- This method in turn calls a method of FCamInterface called setPreviewParam(PREVIEW\_GAIN, gain).
- This method in turn calls a method of FCamInterface called setParamInt(PARAM\_PREVIEW\_GAIN, (int)gain).
- setParamInt creates a new message, and adds it to the queue.
- The work thread processes the queue, and sees this message.
- The work thread updates the gain of the next shot, and requests that the sensor starts streaming shots with the new parameter.

- This method in turn calls a method of FCamInterface called setParamInt(PARAM\_PREVIEW\_GAIN, (int)gain).
- setParamInt creates a new message, and adds it to the queue.
- The work thread processes the queue, and sees this message.
- The work thread updates the gain of the next shot, and requests that the sensor starts streaming shots with the new parameter.
- The sensor begins returning frames with new gain.

## Example Flow (Summary Slide)

- The user moves the gain slider manually (SeekBar instance).
- The SeekBar instance alerts its listener: a CameraFragment instance.
- CameraFragment.onProgressChanged(...) is called.
- This method in turn calls a method of FCamInterface called setPreviewParam(PREVIEW\_GAIN, gain).
- This method in turn calls a method of FCamInterface called setParamInt(PARAM\_PREVIEW\_GAIN, (int)gain).
- setParamInt creates a new message, and adds it to the queue.
- The work thread processes the queue, and sees this message.
- The work thread updates the gain of the next shot, and requests that the sensor starts streaming shots with the new parameter.
- The sensor begins returning frames with new gain.

## Demo